## **Checking for Your COVID Test Result**

How to use the occupational health database

## https://www.providence.org/for-employees

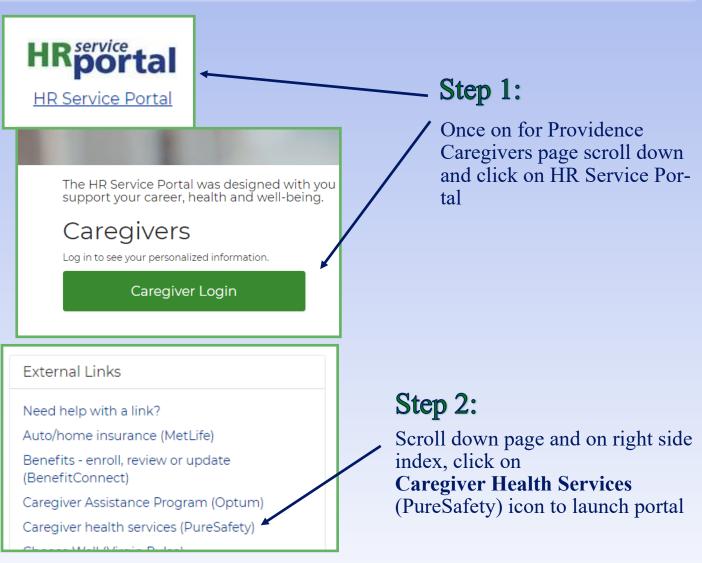

## Step 3:

Click on **Medical Records** then **Titers** to view your results. You can print a copy of your results by selecting **Print All** 

| Portal Compliance       |                 |                       |              |        |
|-------------------------|-----------------|-----------------------|--------------|--------|
| Home                    | Medical Records | ncident Reports Forms |              |        |
| RECORDS<br>Vaccinations |                 | Print All             |              |        |
|                         | lions           | Туре                  | Date Given 🗸 | Result |
| Titers                  |                 | Covid-19 NAA Lab Test | 11-06-2020   | NEG    |